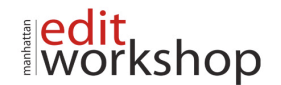

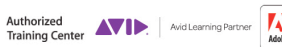

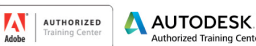

# **MC 239: Color Grading with Media Composer and Symphony – (Two-Days)**

# **Color Grading Fundamentals**

*Introduction*

- What is Color Grading?
- Are You (only) the Colorist?
- *Before You Grade* 
	- Properly Calibrated Viewing Monitor

*Core Color-Grading Workflow* 

- Stage One: Set the Baseline Grade
- Stage 2: Achieving Shot-to-Shot Consistency
- Stage 3: Achieving a Final Look

*Color Correction Mode* 

- The Composer Window
- The Color Correction Tool
- The Timeline

#### **Analyzing Images with Scopes**

*Video Scopes, Color Science, and Speed Dating*

- Types of Scopes
- *Overview of Scope Displays*
	- Understanding the Y Waveform
	- **T** Understanding the RGB Parade
	- Shot Analysis with the RGB Parade
	- Understanding the Vectorscope
	- Shot Analysis with the Vectorscope
	- Understanding the YC Waveform
	- **Summary**

# **Establishing the Base Grade**

- *Performing a Primary Correction*
- The HSL Group
- Adjusting the Controls and Hue Offsets Tabs

*Using Tonal Controls in HSL* 

- Identifying the Tonal Controls
- Understanding Tonal Adjustments
- Setting the Tonal Range Using HSL Controls
- *Using Chroma Controls in HSL* 
	- Understanding the ChromaWheel Controls
	- Removing a Color Cast Using Hue Offsets

# **Grading with Curves**

*Identifying the Curves Controls*

*Exploring Curves Adjustments*

- The Master Curve
- Using Avid Artist Color to Adjust the Curves Graphs
- Exploring R, G, or B Curve Adjustments
- Making Adjustments Using Curves Versus HSL Controls

*Performing a Primary Grade Using Curves*

- Performing a Basic Grade
- Correcting a Color Cast Automatically

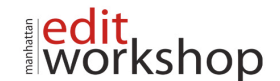

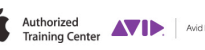

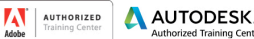

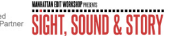

*Grading a Sequence in Curves*

- Grading the First Shot
- Grading the Second Shot
- Grading the Third Shot

# **Matching Shots**

*Methods of Shot Matching Using the Color Match Controls* 

- Succeeding with Color Match Control
- Grading a Scene Using Color Match Controls
- *Understanding NaturalMatch*

• Using NaturalMatch

*Working with Color Correction Effect Templates*

- Saving Color Correction Effect Templates to a Bin
- Using Color Correction Effect Templates
- Workflow for Using Source-Based Templates

# **Stepping Up to Symphony**

*The Added Power of Advanced Tools Identifying Symphony's Advanced Tools* 

- HSL Controls
- HSL Luma Ranges
- Levels Group
- Channels Group
- **Secondary Group**
- Customizing the Color Correction Tool

*Understanding the Symphony Grading Workflow* 

- The Interaction of Color Correction Groups
- The Relationship Menu
- Identifying Relationships in the Timeline
- *Understanding the Levels Group* 
	- **Levels and Color Space Processing**
	- Performing Primary Corrections with Levels
- *Understanding the Channels Group*
	- Identifying the Channels Controls
	- Repairing Damaged Signals with Channels

# **Performing Secondary Corrections in Symphony**

*Understanding Secondary Corrections* 

- Identifying Avid's Secondary Correction Tools
- Understanding Qualification

*Understanding Luma Ranges*

*Using Luma Ranges*

• Making Adjustments Using Luma Ranges *Exploring the Secondary Group Performing Vector-Based Corrections Using Standard Vectors Using Custom Vectors*

# **Intraframe Effects: Avid's Hidden Secondaries**

*Exploring Avid's Shape-Based Secondary Tools* • Understanding Intraframe Effects

*Using the Spot Color Effect Using the Paint Effect* 

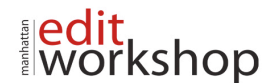

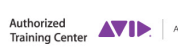

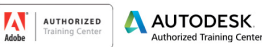

**Authorized SIGHT, SOUND & STORY** 

• Creating Gradients and Vignettes

• Tracking Spot Corrections

*Using AniMatte to Create Spot Corrections*

# **Finishing the Grade**

*What's in a Look? Techniques for Applying Looks*

- Applying a Look as a Program Relationship<br>• Applying Corrections to Filler
- Applying Corrections to Filler

*Keyframing Color Changes* 

- Keyframing HSL Adjustments
- Keyframing Curves Adjustments

*Creating Popular Looks* 

- Monochrome Looks
- High-Contrast Looks
- Changing the Color Temperature

*Managing Multiple Grades* 

- Merging and Updating Sequences *Delivering Safe Colors* 
	-
	- Using Safe Color Warnings<br>• Using the Safe Color Limite Using the Safe Color Limiter Effect

*Rendering Effects with ExpertRender*

# **KSNC**